## **iii BIENVENIDO A LA DIVERSIÓN !!!**

**Éste es tu código. Cópialo y sigue los siguientes pasos:**

**1.**- **Entra en la web de venta de entradas del parque deseado:** [https://www.parquewarner.com/entradas-generales/single-ticket/select-visitors](about:blank) [https://www.parquedeatracciones.es/entradas-generales/single-ticket/select-visitors](about:blank) [https://www.zoomadrid.com/entradas-generales/single-ticket/select-visitors](about:blank) [https://www.faunia.es/entrada-general/single-ticket/select-visitors](about:blank) [https://www.atlantisaquarium-madrid.es/entradas/entradas-generales/select-visitors](about:blank) [https://parquewarnerbeach.parquewarner.com/entradas-generales/single-ticket/select-visitors](about:blank) [https://villanueva.aquopolis.es/entradas/entradas-generales/select-visitors](about:blank)

**2.**- **Elige la cantidad y tipo de entradas que quieres (paso 1 del proceso de compra). Entre adulto y niño puedes adquirir un total de 4 entradas por código. Pulsa "Continuar".**

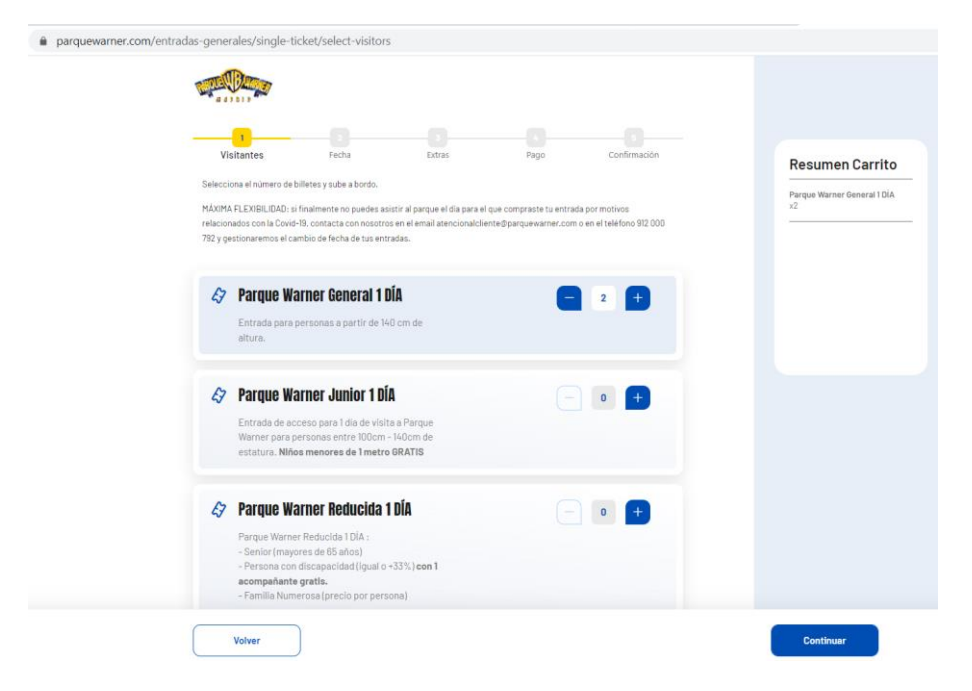

**3.- En el paso 2.a. del proceso de compra, introduce o "pega" tu código en el carrito de compra. Valida y pulsa "Continuar".**

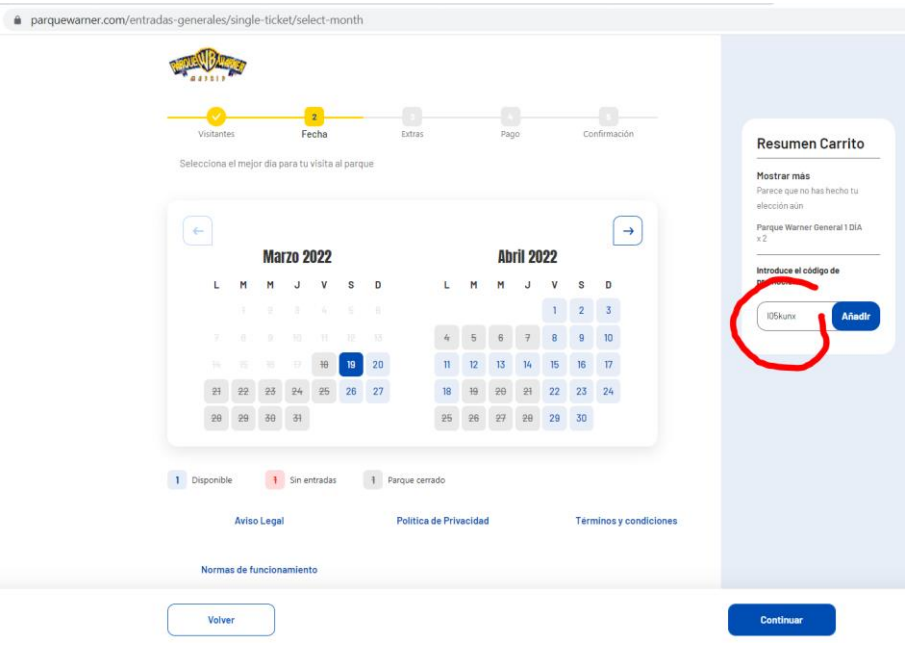

**4.**- **En el paso 2.b. del proceso de compra, verás que tu precio especial se aplica a todos los días; elige el día de visita (mínimo con 1 día de antelación) y pulsa "Continuar".**

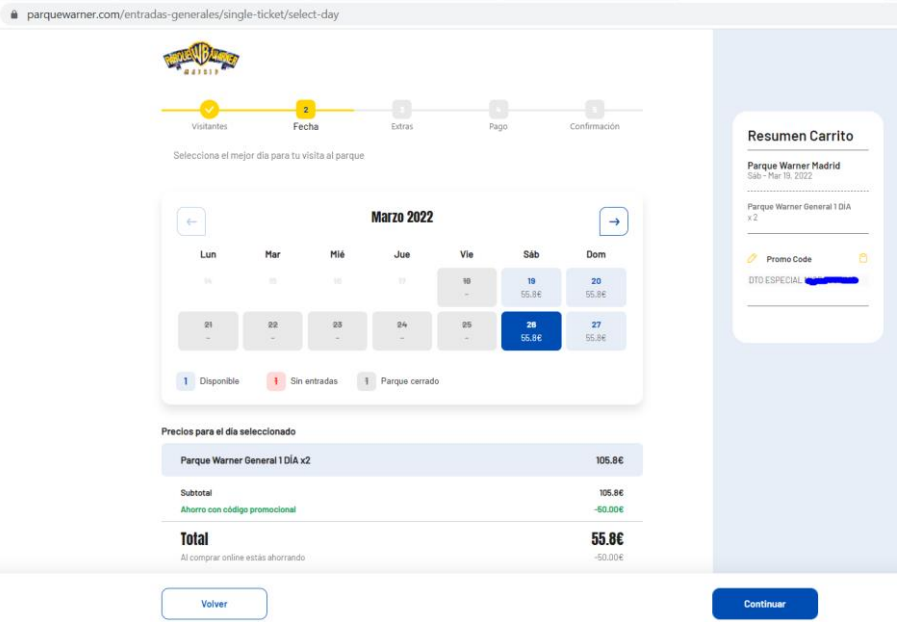

**Los siguientes pasos son para adquirir otros productos o servicios adicionales, realizar el pago y confirmar la operación.**

- **Cada operación permite comprar un máximo 4 entradas, tanto de adulto (general) como de niño (reducida); si necesitas más entradas, usa un nuevo código.**
- **Estos códigos no son válidos para otro tipo de entradas, entradas combinadas, menús, fast pass, etc., ni son acumulables a otras promociones.**
- **Máximo 2 compras en 24h por IP y con misma tarjeta bancaria.**

• **Los pagos pueden realizarse con:**

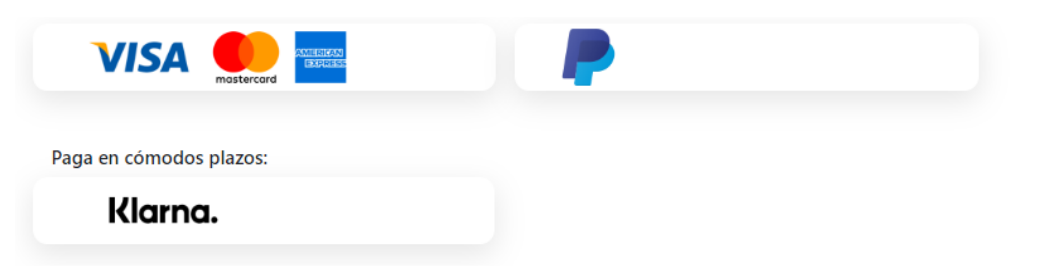

**GRACIAS.**

## **¡¡¡ NOS VEMOS EN LOS PARQUES !!!**